# **Hashtags**

# **Defining Hashtags**

You can define hashtags for every BPaaS element. Hashtags are keywords. They are indexed and searchable. Hashtags make it easier to find elements or entire models, especially copied elements whose names are identical.

You can enter hashtags directly during the creation of a new element. The hashtags are displayed in the Edit Sidebar of the element. Use the field Hashtags in the elements settings to add, edit or remove hashtags at any time.

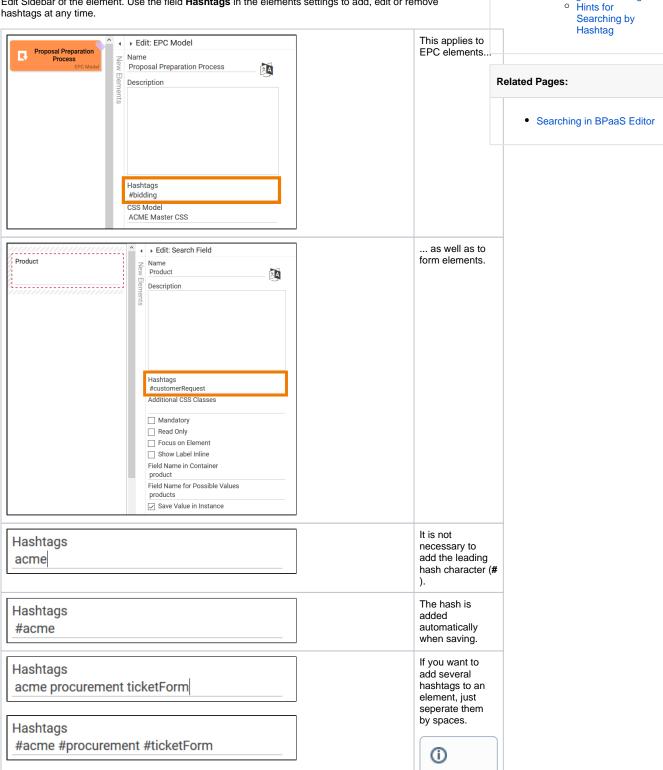

On this Page:

Defining HashtagsHashtags and App

Projects

Searching with Hashtags

| Stand ard for Hasht ags:  • Hasht agsdonot containspacesandarewritteninlowercase. |
|-----------------------------------------------------------------------------------|
|                                                                                   |
|                                                                                   |

|  | • | The use of camel Case is possible for optical separation. An ewhash tagbe ign safter each sp |
|--|---|----------------------------------------------------------------------------------------------|
|  |   | a<br>c<br>h<br>s                                                                             |
|  |   |                                                                                              |

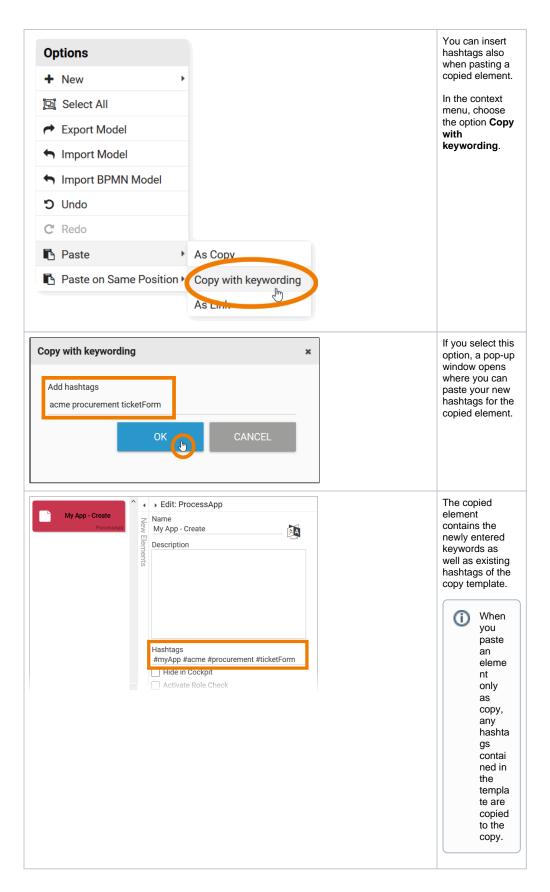

### Hashtags and App Projects

When creating a new app project, the element's name is automatically assigned as hashtag.

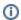

If the name consists of several words (My App), camelCase is used: The first word after the hash is written in lower case, all other words start with a capital letter (#myApp).

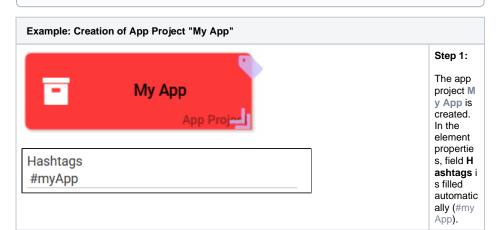

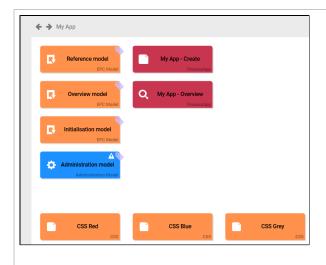

#### Step 2:

All associate d project elements within the app project are assigned the same hashtag.

Within the app project M y App th e following elements have been created:

- Refe renc e mod el
- Ove rvie w mod
- el
  Initi
  aliza
  tion
  mod
  el
- Adm inist ratio n mod el
- My App

Crea te

- My App -Ove rview
- The CSS elem ents CSS Red, CSS Blue and CSS Gre y

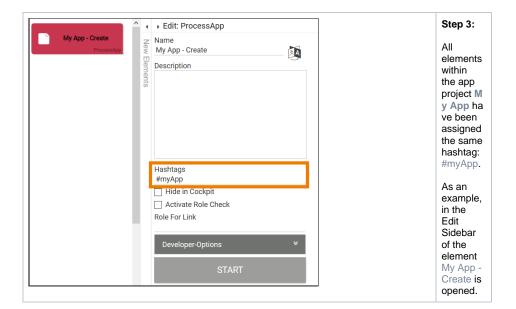

# Searching with Hashtags

Using hashtags makes it easier to find BPaaS elements. Hashtags are especially useful when you want to reuse/link items.

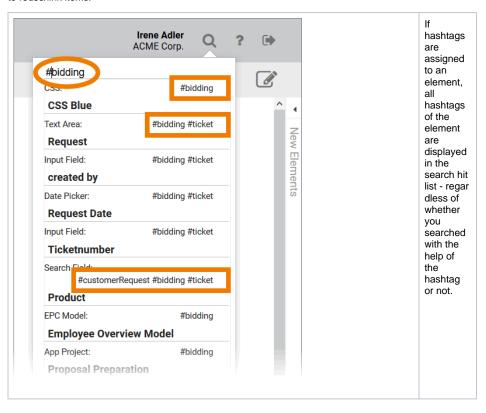

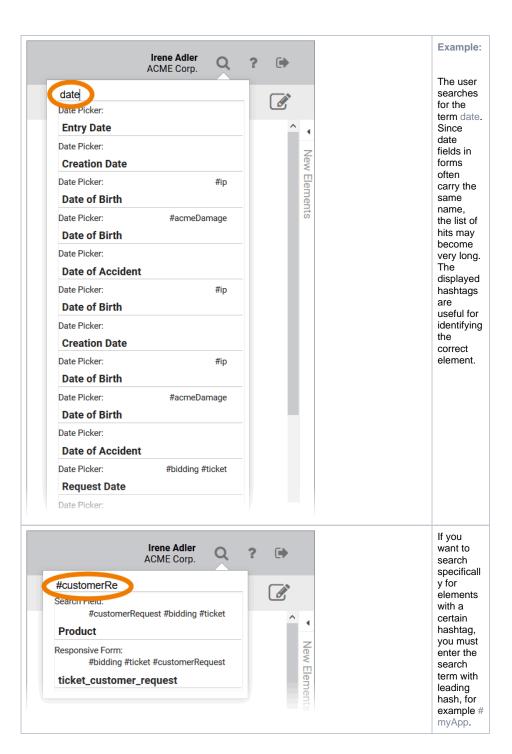

#### Hints for Searching by Hashtag

- The search term must start with #.
- Upper and lower case are irrelevant.
- Hits are also found if the hashtag has not yet been entered completely.
- The number of hits generally decreases with the length of the hashtag entered.

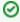

The use of the global search function is explained in more detail on the page Searching in BPaaS Editor.